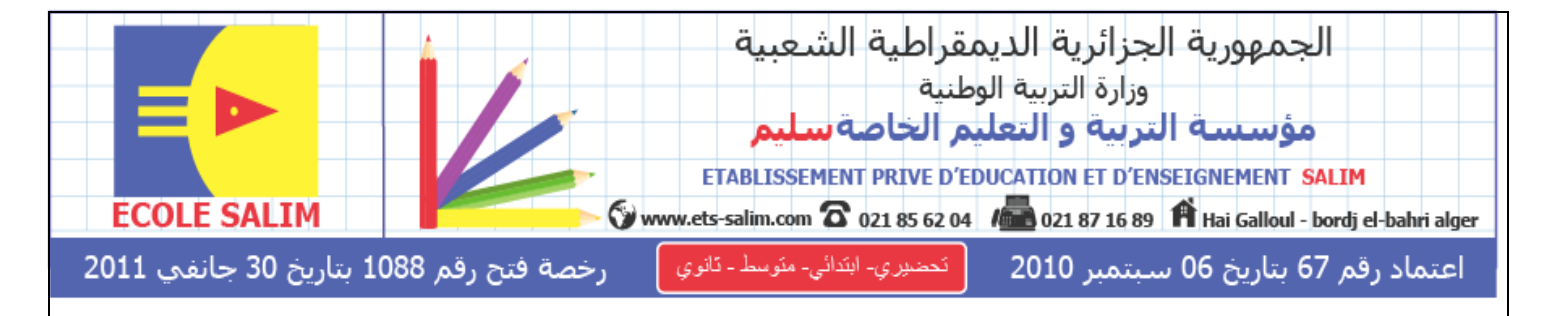

المستوى: الثالثة متوسط ( $3$ AM)

ا<br>إ اختبار الفصل الثاين يف مادة

## $1.5$  سا

2018

ا**لتمرين الأول:** اختر الاجابة الصحيحة -1point power : برنامج يقدم لنا العروض -2point power : برنامج نستطيع من خالله ادراج حركات و فيديو فقط -3point power : برنامج يسمح لنا بإدراج عروض بها صوت، حركة ، فيديو و صور **االجابة الصحيحة هي الرقم :** ........ **التمرين الثاني:** استعملت برنامج point power و اردت ادراج فيديو موجود في ملف اسمه "مذكرة" اتبعت الخطوات اآلتية رتبها. -1نضغط على فيديو موجود في ملف " fichier du partir à vidéo" -2نكتب " مذكرة " في مكان اسم الملف -3نحدد الفيديو و نضغط على ادراج " insérer " -4نضغط على قراءة " " فيبدأ الفيديو بالعمل. -5نحدد الشريحة التي نريد أن يظهر فيها الفيديو. **الترتيب** : ..................................................................... **التمرين الثالث:** اكمل ما يلي -لتغيير مكان شريحة نضغط على الشريحة بالزر **........** و دون رفع ....... نأخذها الى المكان الذي نريد -لزيادة شريحة نضغط على ............... ثم على.......................................... -إلدراج صورة نضغط على ....................ثم على ................................. -إللغاء شريحة نضغط على الزر ..................ثم على ........................... -للكتابة داخل شريحة فارغة نضغط على .....................ثم على.......................... و نبدأ بالكتابة حي قعلول –برج البحري– الجزائر

Web site : www.ets-salim.com /021.87.16.89 : الفاكس 48.01.87.16 Web site : www.ets-salim.com /021.87

**الصفحة 2/1**

ـ التمرين الرابع : اربط بسهم -لإدراج حركة accueil نضغط على لإدراج الوقت animation نضغط على لإدراج الصوت diaporama نضغط على التمرين الخامس: ضع صحيح " ص" او خطأ " خ" -لإدراج نص داخل شريحة نضغط على الزر الأيمن مرة واحدة ثم نبدأ بالكتابة لتسجيل الوقت نضغط على diaporama ثم على فحص الوقت " vérification du minutage" -لفتح عرض جديد نضغط على fichier ثم على جديد " nouveau " ثم نضغط على " créer"

بالتوفيق

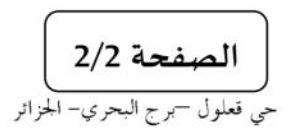

Web site : www.ets-salim.com /021.87.16.89 : الفاكس Web site : www.ets-salim.com /021.87.16.89

التصحيح :

التمرين الأول: اختر الاجابة الصحيحة

power point-1 : برنامج يقدم لنا العروض

power point-2 : برنامج نستطيع من خلاله ادراج حركات و فيديو فقط

power point-3 : برنامج يسمح لنا بإدراج عروض بها صوت، حركة ، فيديو و صور

الاجابة الصحيحة: رقم 3

ا<mark>لتمرين الثاني:</mark> استعملت برنامج power point و اردت ادراج فيديو موجود في ملف اسمه "مذكرة" اتبعت الخطوات الآتية ر تبها.

" vidéo à partir du fichier " صفعط على فيديو موجود في ملف "

2-نكتب " مذكر ة " في مكان اسم الملف

3-نحدد الفيديو و نضغط على ادراج " insérer "

4-نضغط على قراءة " " فيبدأ الفيديو بالعمل.

5-نحدد الشر يحة التي نر يد أن يظهر فيها الفيديو .

 $.4-3-2-1-5$  : الترتيب

التمرين الثالث: اكمل ما يلي

-لتغيير مكان شريحة نضغط على الشريحة بالزر الأيسر و دون رفع اليد نأخذها الى المكان الذي نريد لزيادة شريحة نضغط على accueil ثم على شريحة جديدة " nouvelle diapositive " -لإدراج صورة نضغط على ادراج " insertion" ثم على صورة " image" -لإلغاء شريحة نضغط على الزر الأيمن ثم على حذف " supprimer''

للكتابة داخل شريحة فارغة نضغط على ادراج " insertion" ثم على zone de texte و نبدأ بالكتابة ـ ا**لتمرين الرابع :** اربط بسهم

> -لإدراج حركة\_\_ accueil de action animation على animation

حي قعلول –برج البحري– الجزائر

Web site : www.ets-salim.com /021.87.16.89 : الفاكس 21.87.16.89 Web site : www.ets-salim.com

**التمرين الخامس:** ضع صحيح " ص" او خطأ " خ" -للننقل بين الشرائح نضغط على شريط التمرير الأفقي | خ -لإدراج نص داخل شريحة نضغط على الزر الأيمن مرة واحدة ثم نبدأ بالكتابة | خ -لتسجيل الوقت نضغط على diaporama ثم على فحص الوقت " minutage du vérification" ص -لفتح عرض جديد نضغط على fichier ثم على جديد " nouveau " ثم نضغط على " créer" خ

حي قعلول –برج البحري– الجزائر

Web site : www.ets-salim.com /021.87.16.89 : الفاكس 16.89 . - Tel-Fax : 021.87.10.51